#### **UNITED STATES PATENT AND TRADEMARK OFFICE**

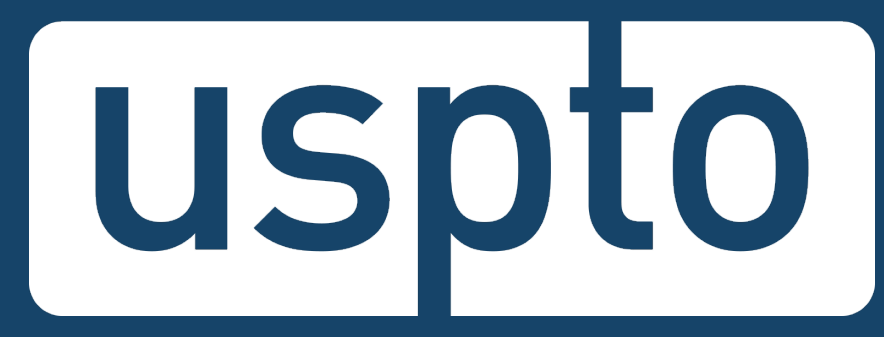

## **EFS-Web: Patent electronic application filing**

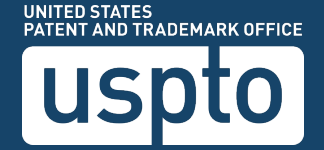

## **Agenda**

- **EFS-Web:** Electronic **filing** system for patents
- **PAIR:** Patent Application Information **Retrieval** system
- Getting started
- Authentication method
- Additional guidance on the EFS-Web & PAIR systems can be found in the following short video: [www.youtube.com/watch?v=JAaS6Dptx2Y](https://www.youtube.com/watch?v=JAaS6Dptx2Y)

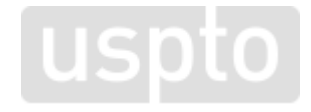

### **EFS-Web overview**

- The USPTO's web-based electronic filing system (EFS-Web) for patent application submissions
- Immediately routes documents to USPTO internal systems
- Generates acknowledgement receipt to show that the USPTO has received the submission
- Reduces manual processing and minimizes paper waste
- Processes faster by avoiding wait times associated with conventional mailing
- Allows for saving submission package to complete, review, or submit at a later time

### **PAIR overview**

- **Public PAIR:** Public applications, published applications, and issued patents
- **Private PAIR:** Applications (published and unpublished) and issued patents, which are associated with the Customer Number, PAIR Administration

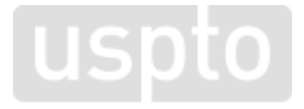

## **Getting started – Obtain a Customer Number (Step 1)**

- To get your unique Customer Number:
	- Complete the Request for Customer Number Form PTO/SB/125A.
		- The form is available at: [www.uspto.gov/sites/default/files/documents/sb0125.pdf](https://www.uspto.gov/sites/default/files/documents/sb0125.pdf)
	- Fax it to the completed form to: EBC at 571-273-0177 or
	- Mail the completed form to:

Mail Stop CN Commissioner for Patents P.O. Box 1450 Alexandria, VA 22313-1450

## **Getting started – USPTO.gov accounts (step 2)**

Verified USPTO.gov accounts uniquely identify you and allows secure access to your patent data. Follow the new verification process.

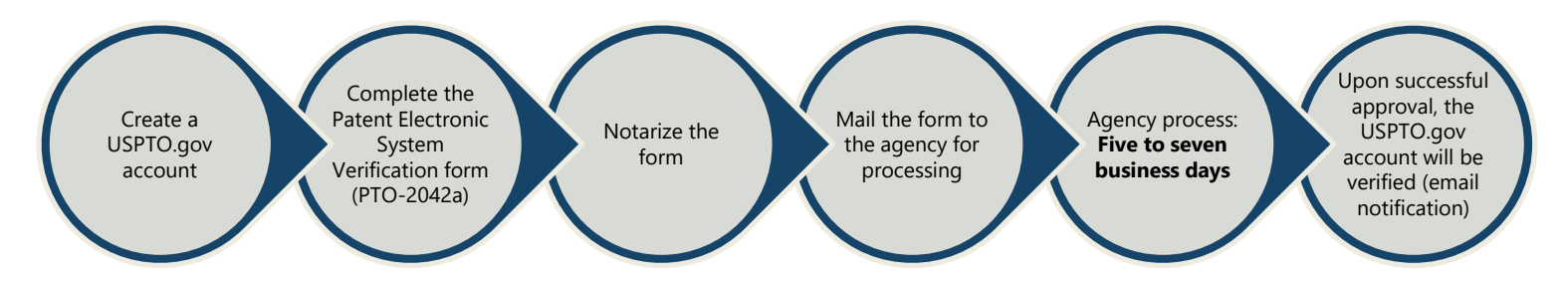

#### The patent electronic verification can be downloaded from:

[www.uspto.gov/sites/default/files/documents/Patent%20Electronic%20System%20Form.pdf](http://www.uspto.gov/sites/default/files/documents/Patent%20Electronic%20System%20Form.pdf)

Mail the Notarized form to: Mail Stop EBC Commissioner for Patents P.O. Box 1450 Alexandria, Va. 22313-1450

## **Electronic filing process**

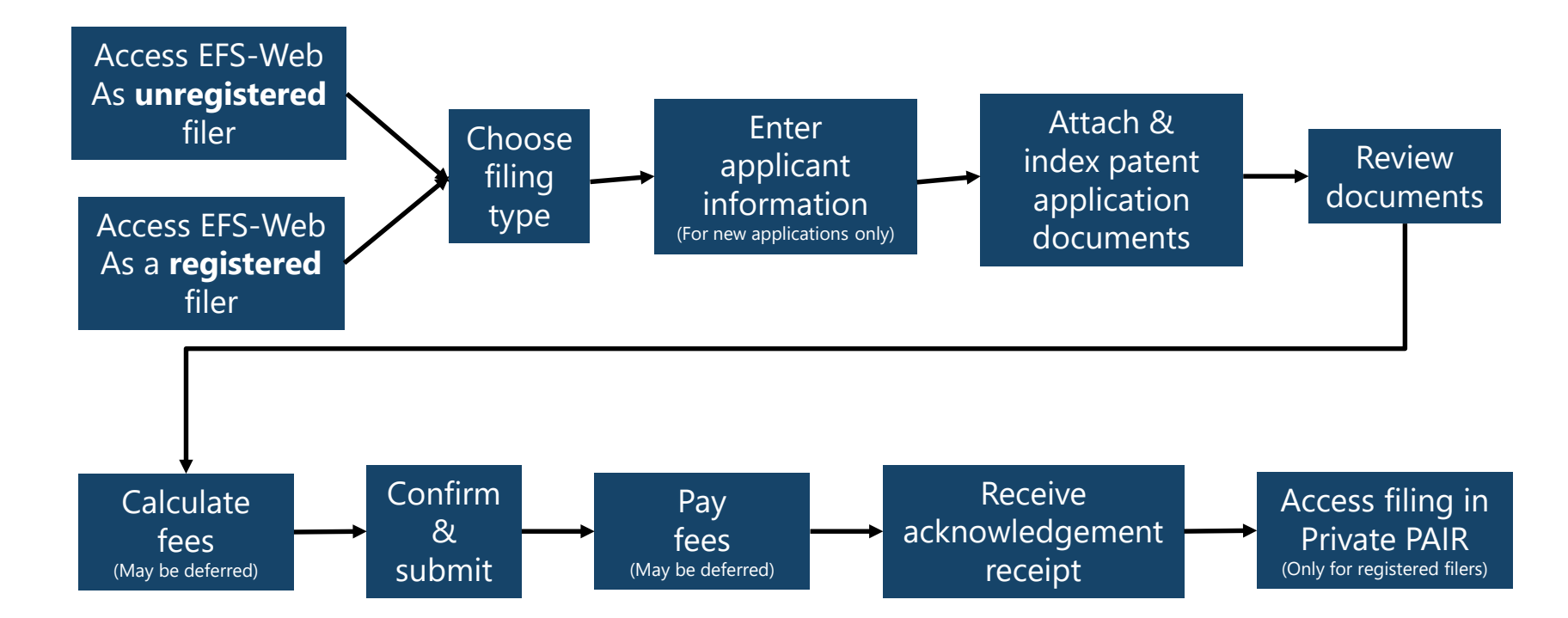

# **Sign-in with USPTO.gov account**

To access the EFS-Web system or the private PAIR system, sign in with your USPTO.gov account. For EFS-Web:<https://efs-my.uspto.gov/EFSWebUIRegistered/EFSWebRegistered> For Private PAIR:<https://ppair-my.uspto.gov/pair/PrivatePair>

#### Your new uspto.gov account

The USPTO is working to gradually replace many of the credentials you use to sign in to our systems with one secure, consolidated sign-in: your new uspto.gov account. The uspto.gov account has already combined sign-in credentials for several fee payment tools and we're working on consolidating even more. Get started today. Create your uspto.gov account and start customizing your MyUSPTO page.

The new uspto.gov accounts are designed for individuals, not groups or organizations. Future updates will add the ability for organizations to share information between colleagues.

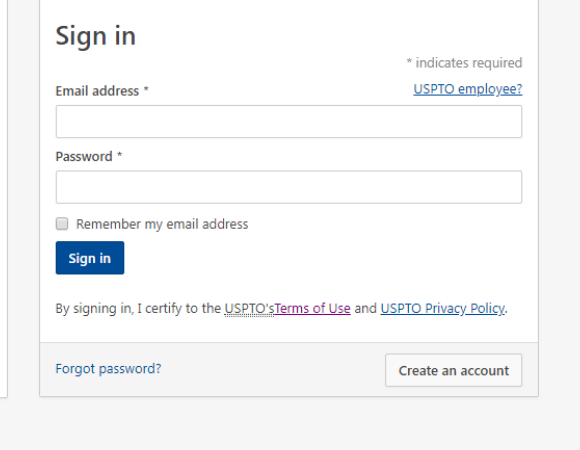

## **Select second step authentication**

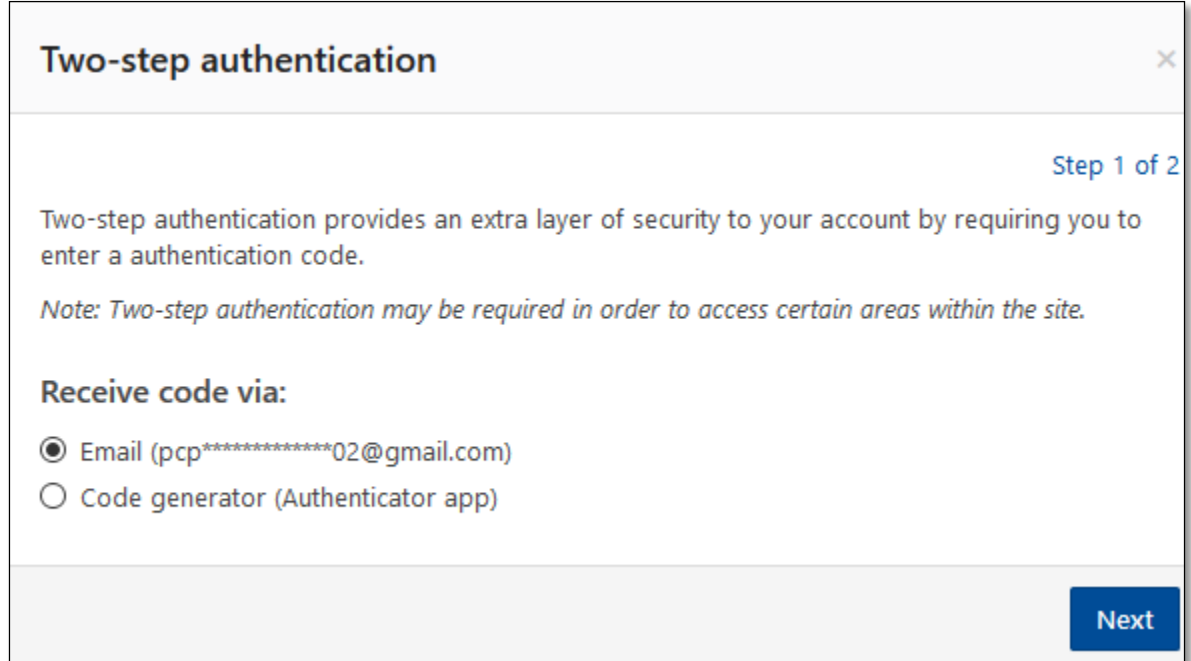

### **Enter authentication code**

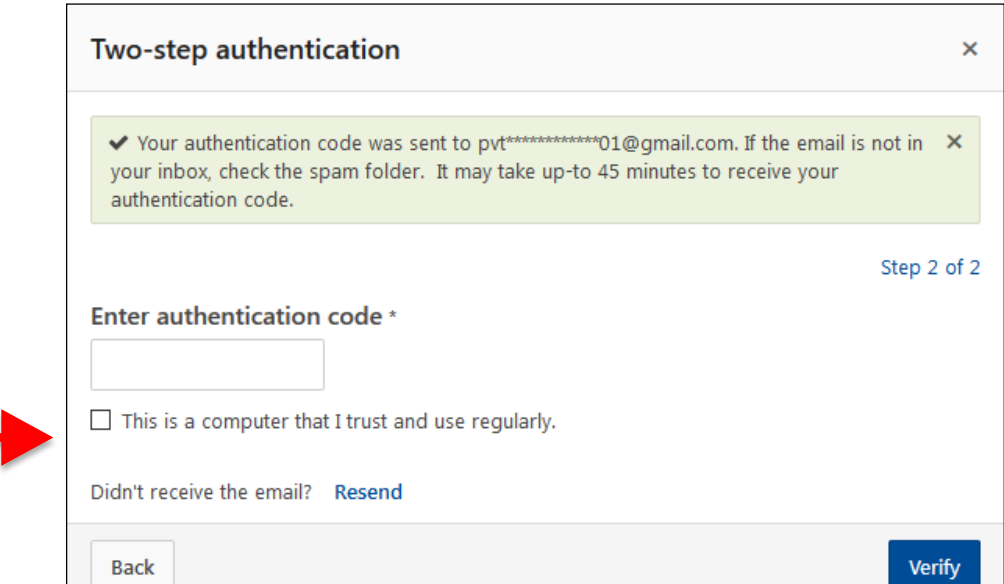

Note: By selecting the checkbox that "this is a computer that I trust and use regularly," the second step authentication will be valid for 24 hours after the initial sign-in. If you are logged out after 30 minutes of inactivity, you will only need to use your first factor, email and password, to authenticate back into EFS-Web and PAIR.

### **EFS–Web registered**

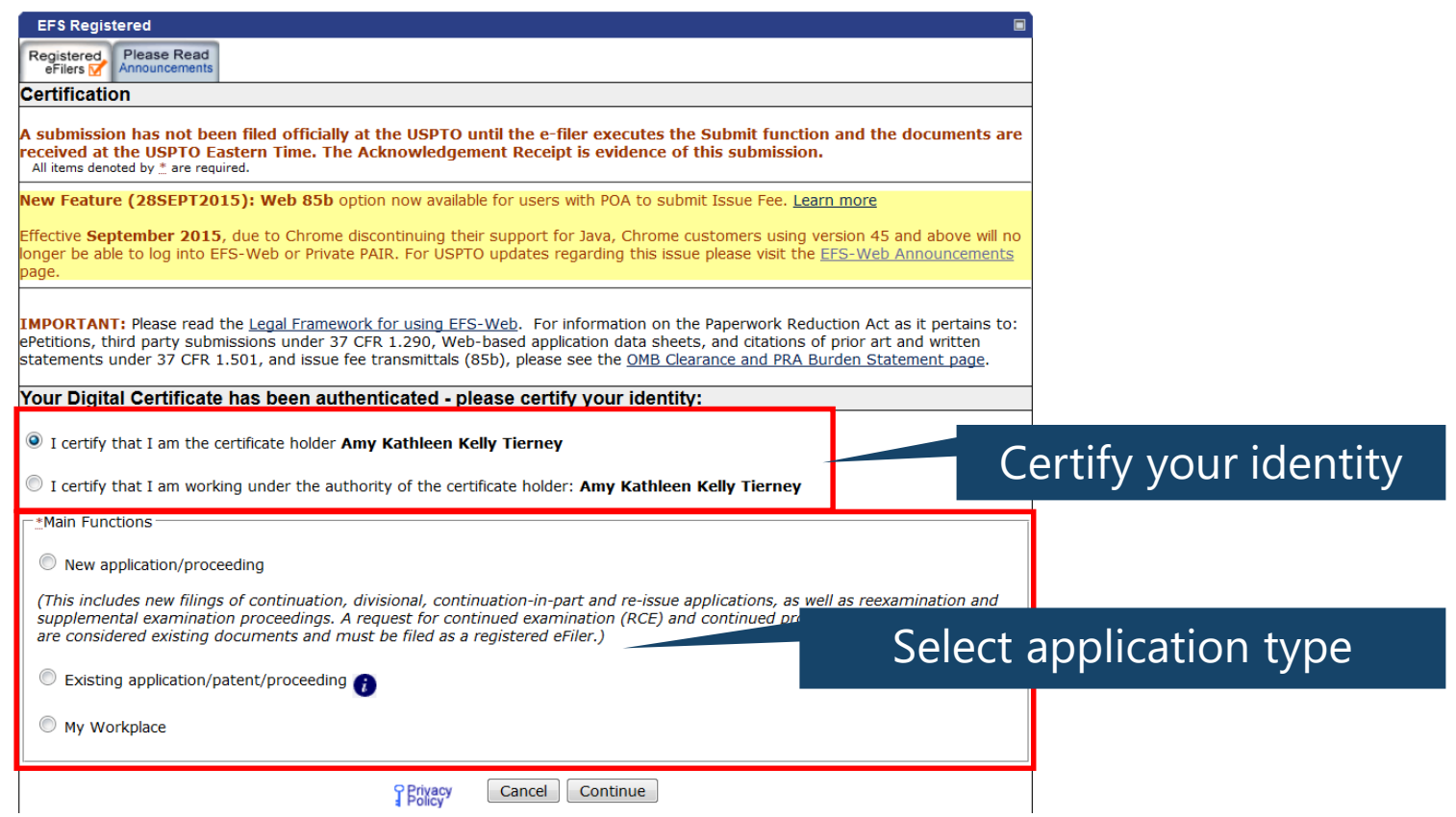

### **EFS-Web application data**

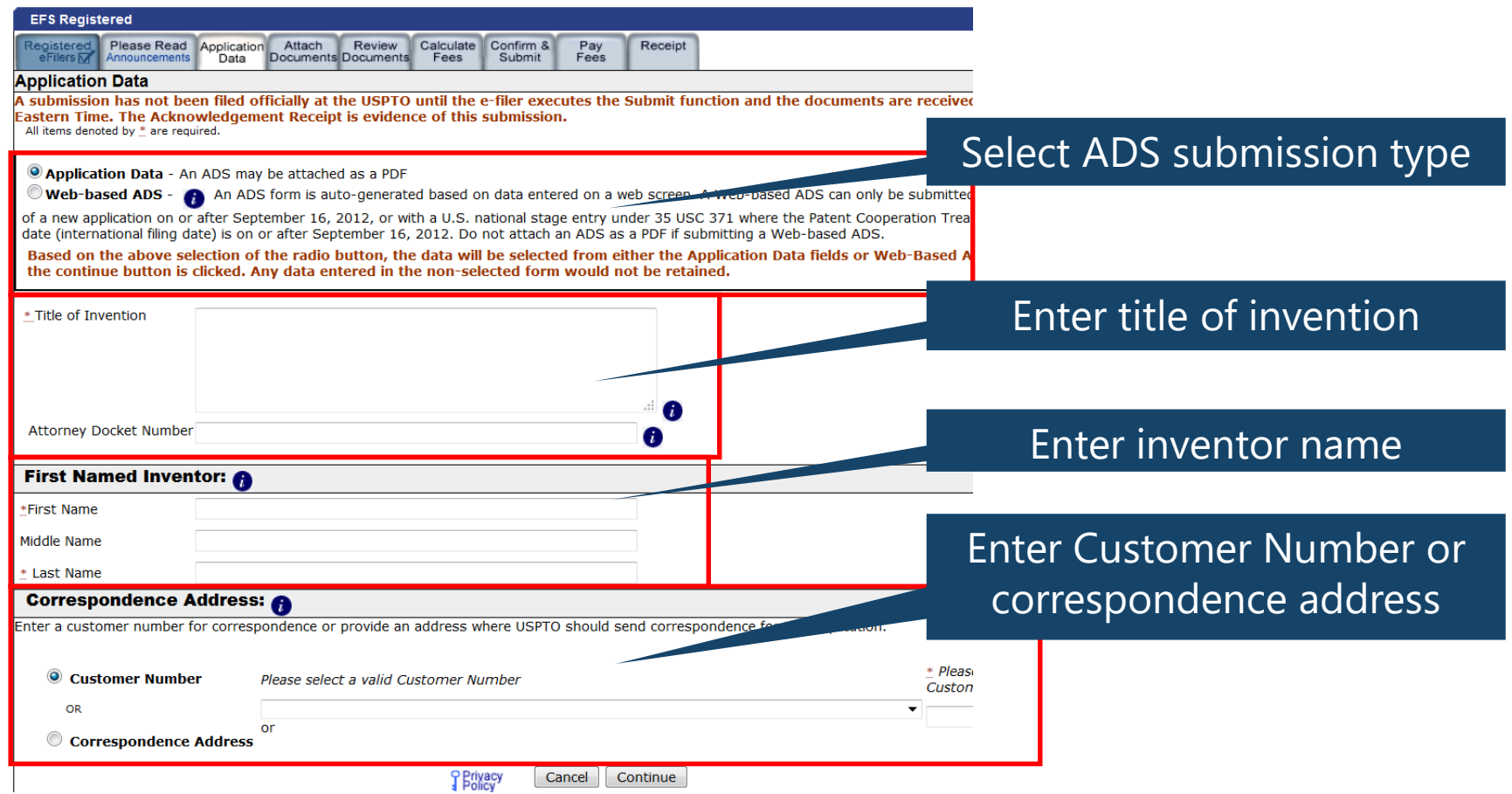

#### **EFS-Web attach documents**

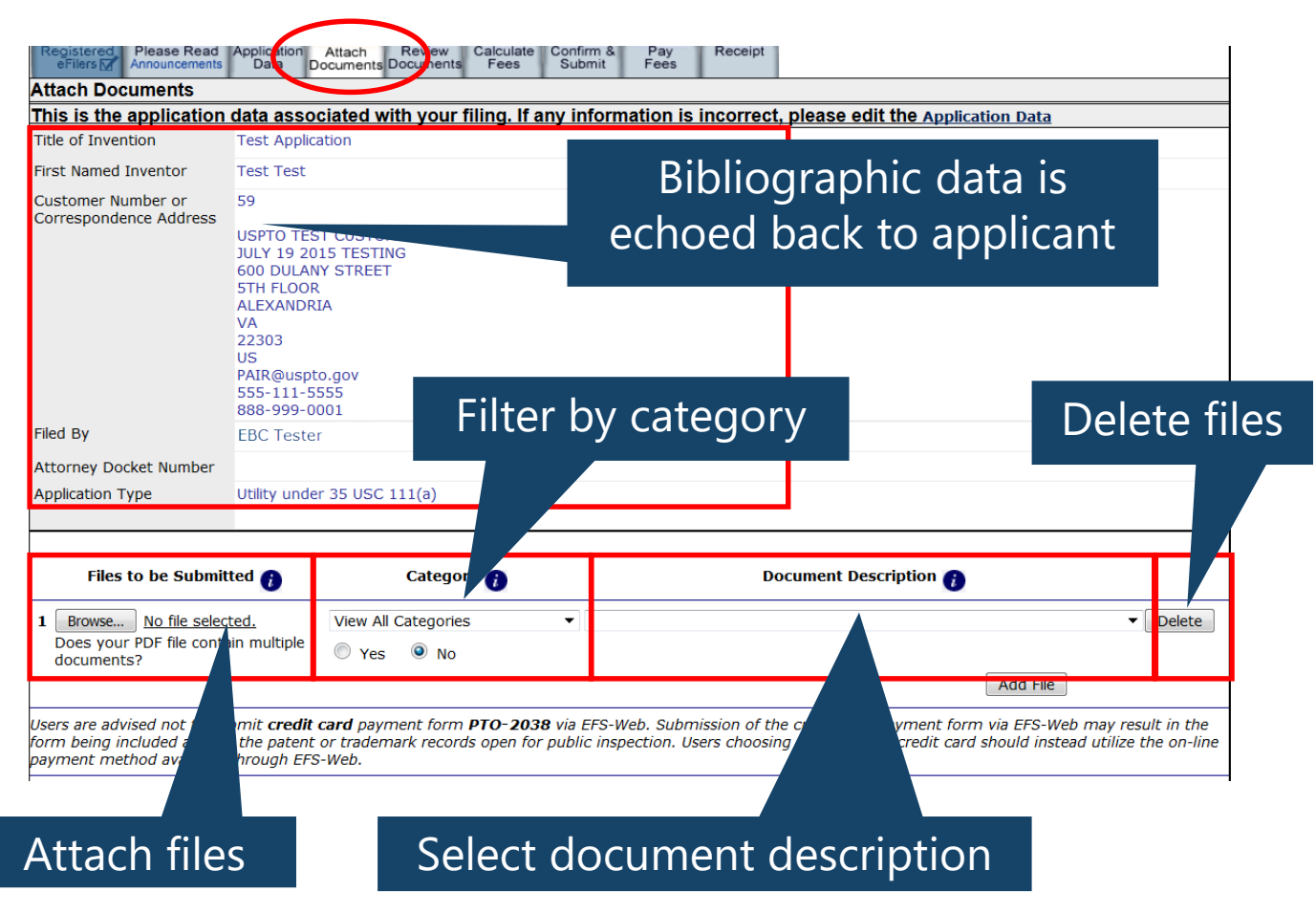

## **EFS-Web acknowledgment receipt**

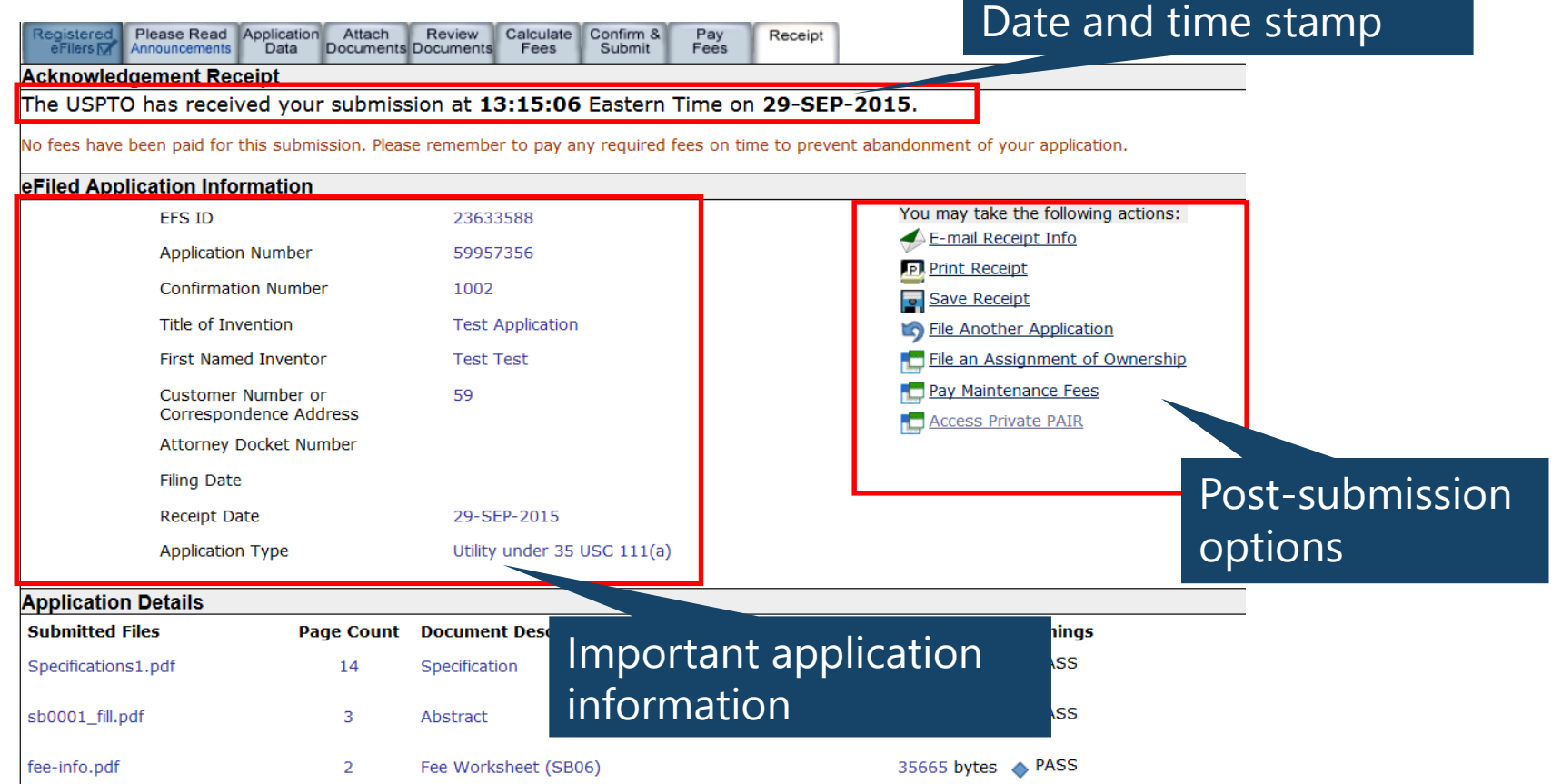

#### **Private PAIR access**

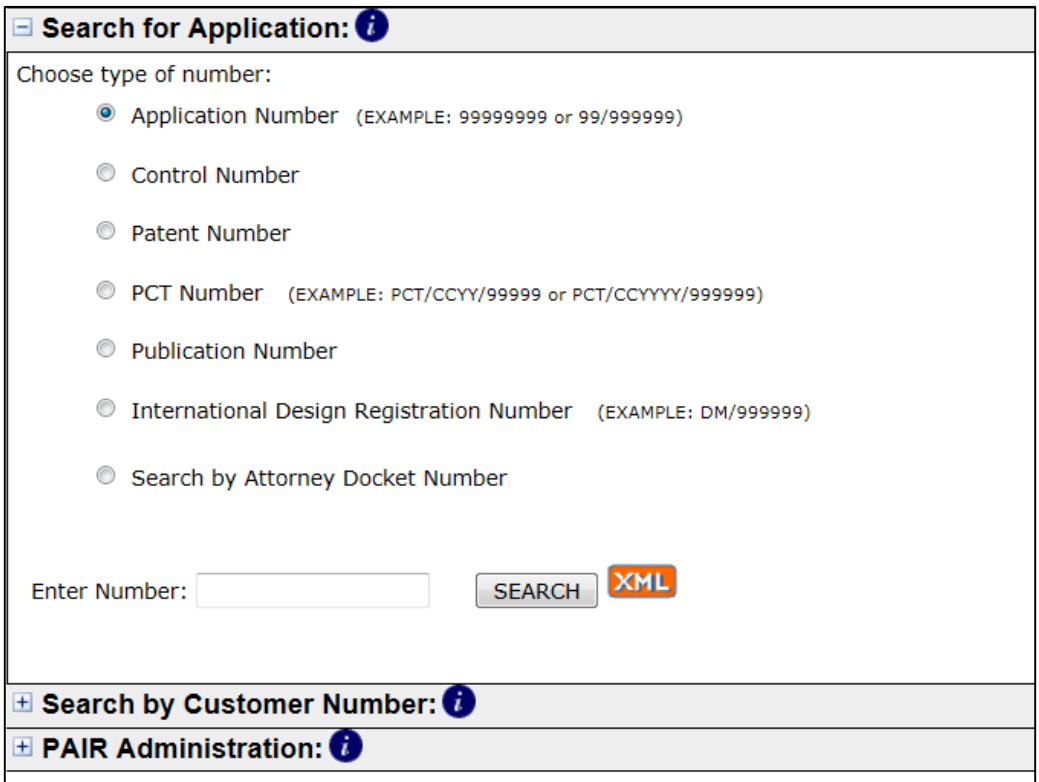

## **Accessing information within PAIR**

- Application data is the default data display.
- Select a "tab" to access other data.
- Private PAIR will display same tabs in addition to others.

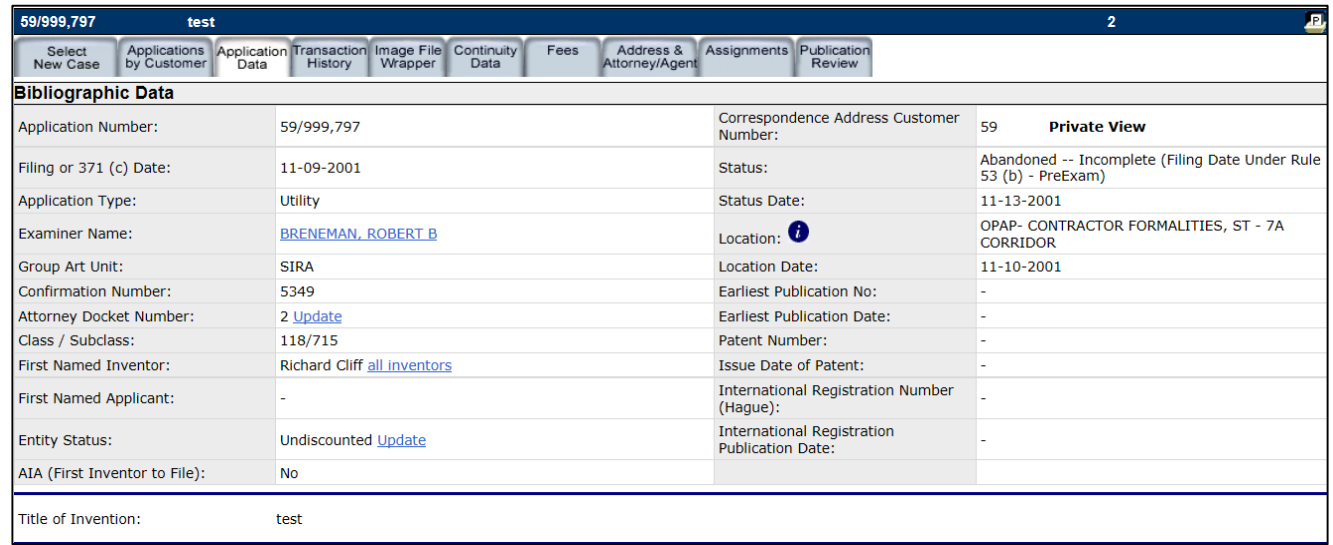

## **Additional information**

- Filing online:
	- [www.uspto.gov/patents-application-process/](http://www.uspto.gov/patents-application-process/file-online) file-online
- Application status:
	- [www.uspto.gov/patents-application-process/check-filing](http://www.uspto.gov/patents-application-process/check-filing-status-your-patent-application)status-your-patent-application
- Quick Clinic video:
	- [www.youtube.com/watch?v=JAaS6Dptx2Y](https://www.youtube.com/watch?v=JAaS6Dptx2Y)

## **Electronic Business Center (EBC)**

Electronic Business Center (EBC) offers in-depth technical support to external users of the USPTO's Patent e-Commerce systems.

#### The EBC can assist with:

- Submitting your patent application via EFS-Web
- Viewing application information in Public and Private PAIR
- Searching for patents in AppFT and PatFT
- Digital certificate, customer number issues and assistance
- Java and web browser problems
- Technical problems or errors with your patent application
- PDX/DAS registration inquires and issues
- Technical problems with biotech tools such as PatentIn and Checker

#### **Hours**

Monday – Friday, 6 a.m. to midnight ET, except federal holidays

#### **Contact info**

- Toll-Free: 866-217-9197
- Local: 571-272-4100
- ebc@uspto.gov

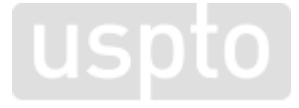

# **For more information**

- Contact the Pro Se Assistance Center:
	- 866-767-3848
	- [innovationdevelopment@uspto.gov](mailto:innovationdevelopment@uspto.gov)
- Visit our Website:
	- https://www.uspto.gov/patents-getting[started/using-legal-services/pro-se-assistance](https://www.uspto.gov/patents-getting-started/using-legal-services/pro-se-assistance-program)program

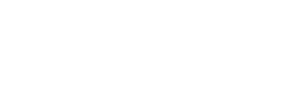

**USDIO** 

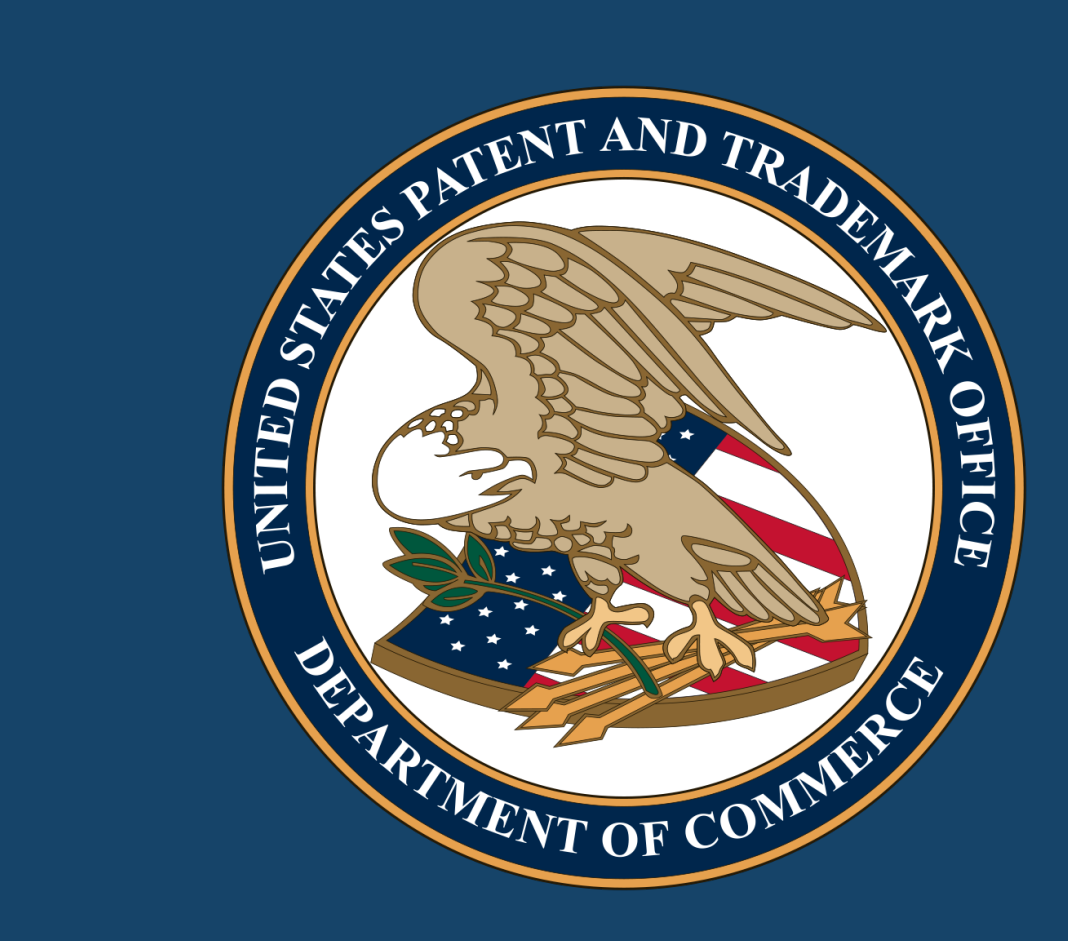